# CS Queue - WebEx CC Desktop User Instructions

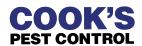

This guide provides step-by-step instructions on how to access and use WebEx CC Desktop to accept calls in the Customer Support Queue.

#### **Accessing the Customer Support Queue**

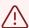

You must stay logged into both **WebEx** and **WebEx CC Desktop** to receive/make phone calls in the queue!

Open WebEx.
Click the "Sign in" button.
Enter your Cook's email address and WebEx password.

Webex 

Sign in

Join a meeting

Create a new account

**MINIMIZE** WebEx by clicking the "-" in the top right corner. (Do **NOT** click the "x" unless no longer taking calls in the queue.)

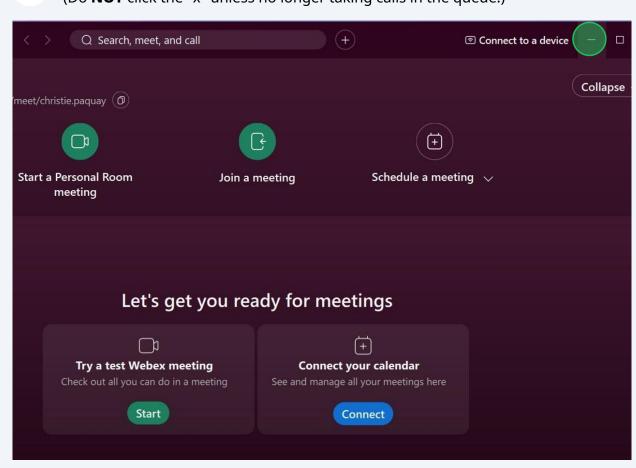

Open **WebEx CC Desktop** using either the bookmark you saved in your browser or the Quick Link button available on the <u>CS Queue Resource Page</u>.

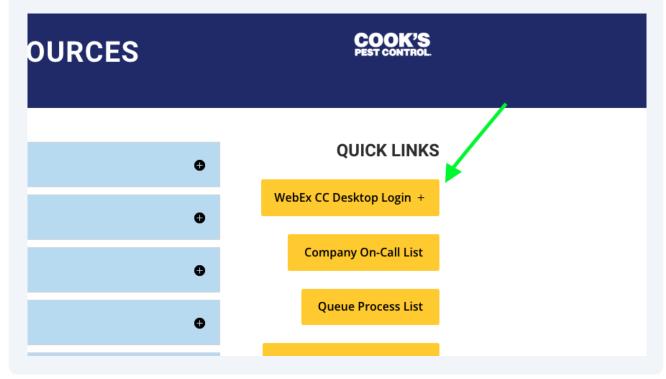

Make sure the "*Extension*" option is selected.

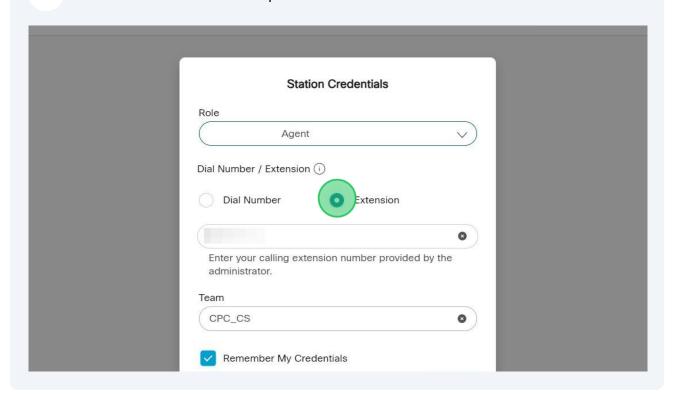

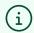

Click the checkbox next to "*Remember My Credentials*" to save these settings for future log-ins.

## **Changing Status in the Queue**

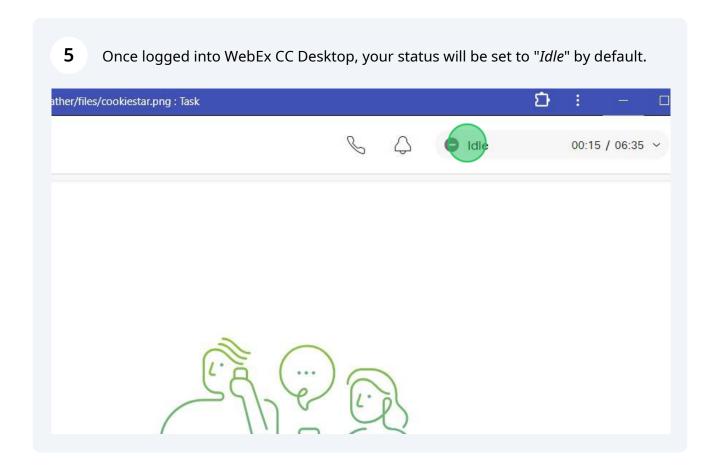

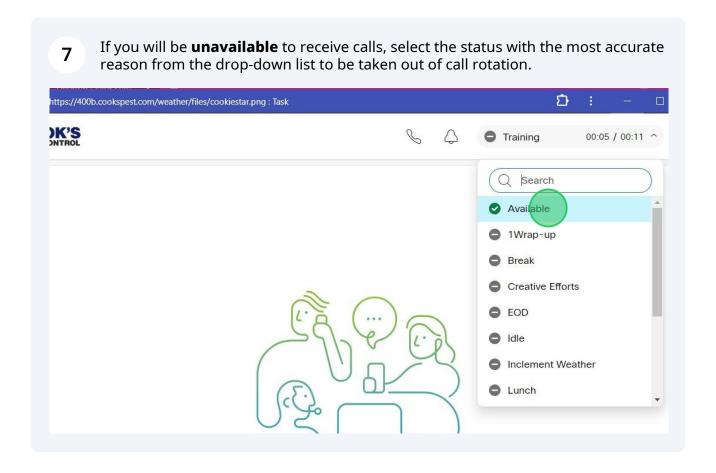

Once you're **available** to receive calls again, select "Available" from the drop-down 8 list to be added back to the call rotation. https://400b.cookspest.com/weather/files/cookiestar.png: Task )K'S Training 00:05 / 00:11 ^ Q Search Available 1Wrap-up Break Creative Efforts EOD Idle Inclement Weather Lunch

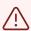

Once you've ended a call, the queue will leave you **unavailable for 20 seconds**. After 20 seconds, your status will automatically change to "*Available*."

### Answering a Call in the Queue

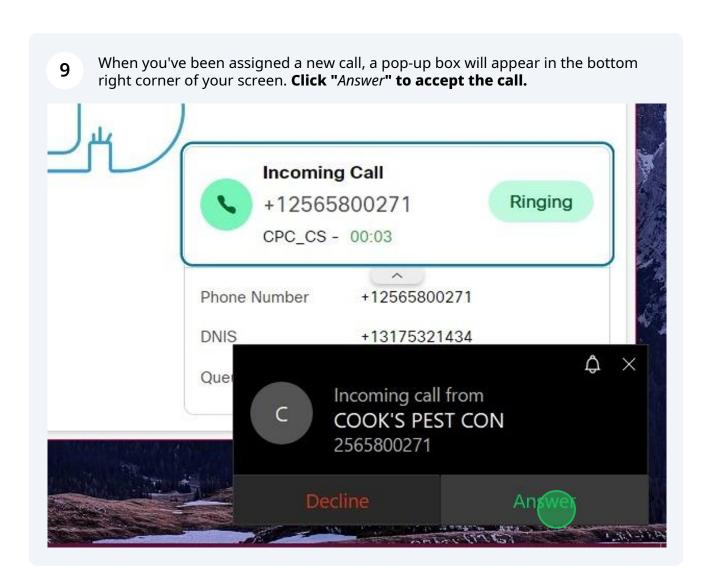

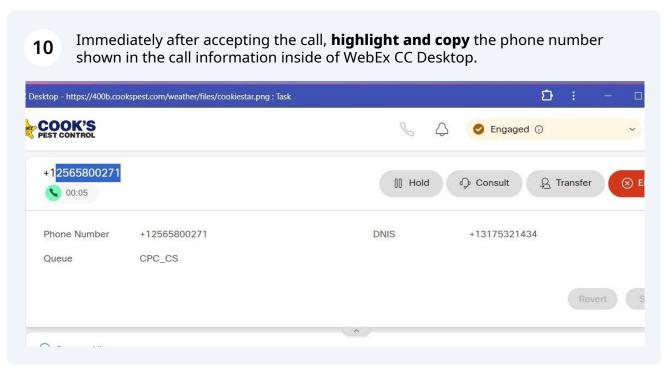

Navigate to ServSuite in your browser, click the search parameter drop-down menu and select "*Phone#*."

Paste the phone number in the "Enter Criteria" field to make the first attempt at locating the caller's account.

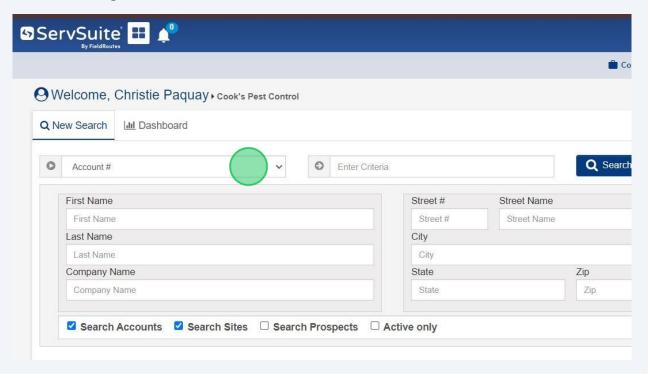

NOTE: When you accept a call, a WebEx window will appear. You can ignore or minimize this window.

This window is only needed if you want to mute your microphone during the call.

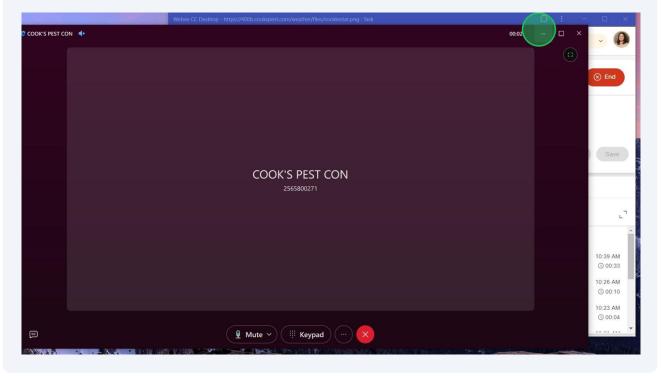

# **End a Call & Submit Wrap Up Reason**

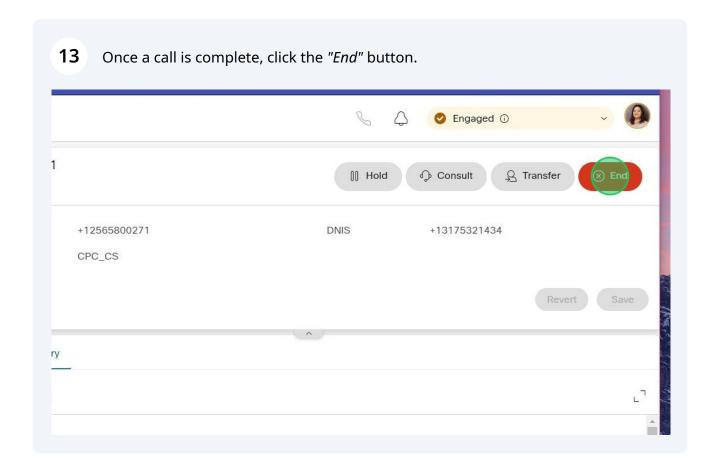

After ending a call, a list titled "*Wrap Up Reasons*" will be shown. Select the reason that best represents the caller's reason for calling or the specific technical error that occurred while on the call.

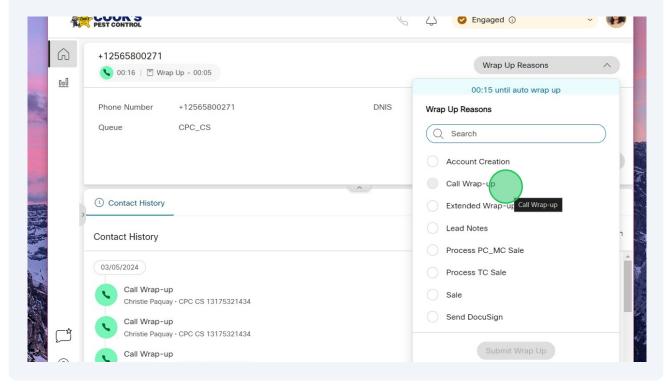

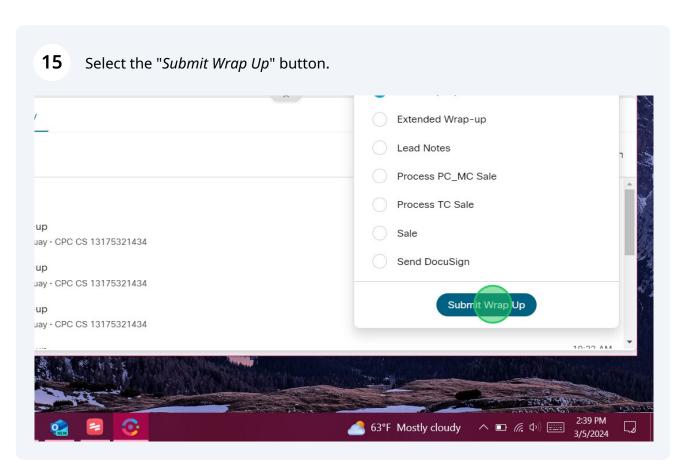

You will be given 20 seconds to submit a Wrap Up Reason. After submitting a reason or after 20 seconds (whichever comes first), your status will automatically be changed to "Available," adding you back into the call rotation.

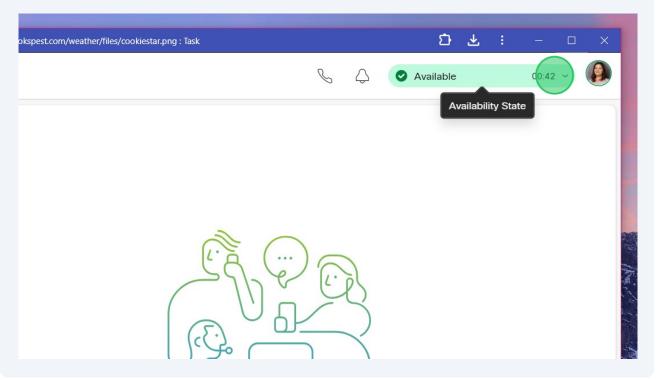

#### **CONSULT/TRANSFER a Call Outside of the Queue**

17

Let the caller know that you'll need to place them on a brief hold while you connect them with a team member who can assist them.

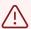

Get a good callback phone number from the caller by either asking for one **OR** by providing the last 4 digits of the phone number shown on the caller ID to verify this is the number they can be reached at in case the call is disconnected.

18 Click the "*Hold*" button before selecting "*Consult*" to place them on hold.

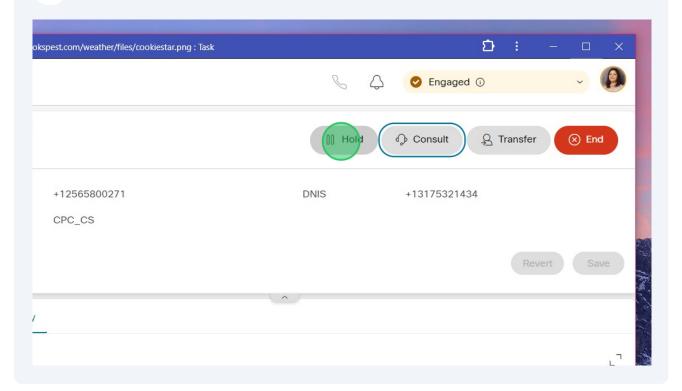

i

**NOTE:** Unlike our Cisco desk phones, selecting "*Consult*" **does not** immediately put the caller on hold. Both parties will continue hearing each other until after you specify the destination and click the 2nd "*Consult*" button (*shown in Step 24*).

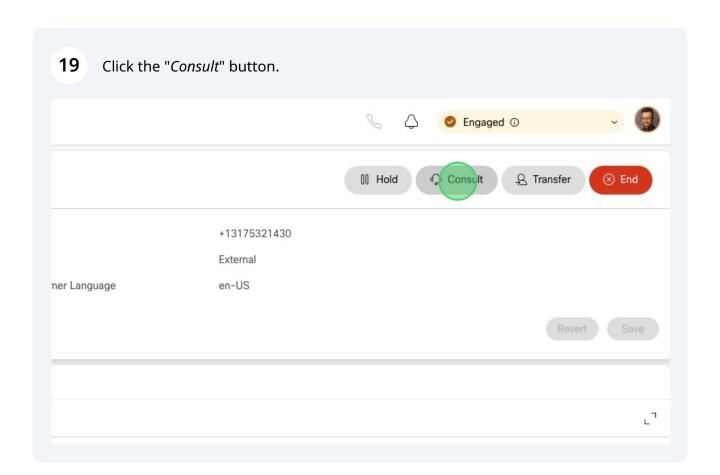

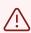

**We do NOT cold transfer calls at Cook's Pest Control!** We always speak with the person to whom we are transferring the call to first.

If transferring the call to a District Office or a District Employee Phone, select "Dial Number."

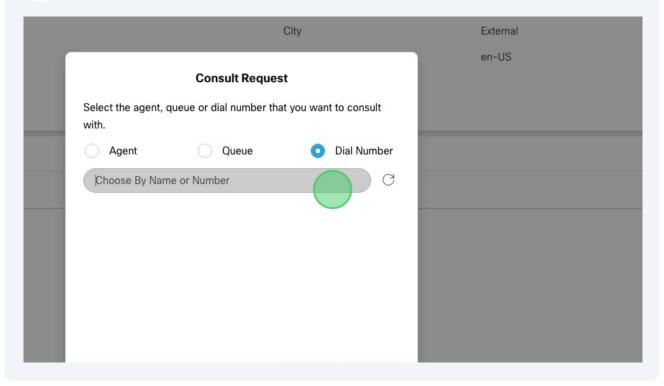

**DISTRICT OFFICE:** locate the correct office by using the search bar or scrolling through the Address Book.

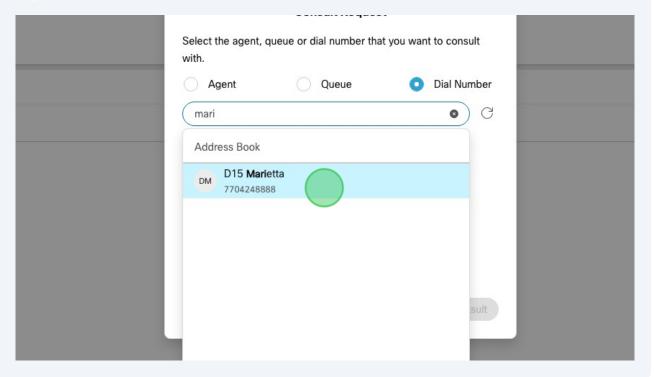

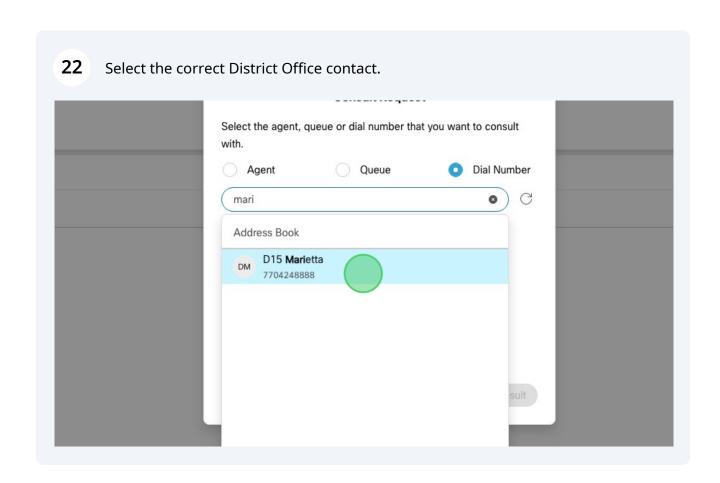

DISTRICT EMPLOYEE PHONE (or other external phone number): Enter their 10-digit mobile phone number. (ex. 2565802548)

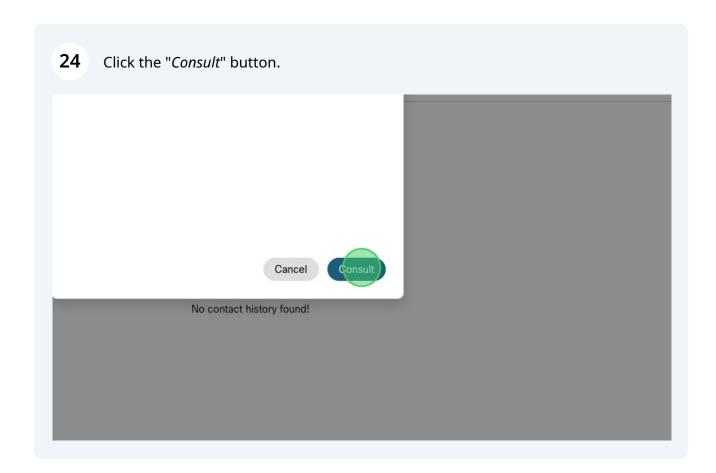

- When you reach the intended party, **identify yourself and explain** what the caller is requesting.
- Provide the **callback phone number** you collected and let them know you're about to transfer the call now.

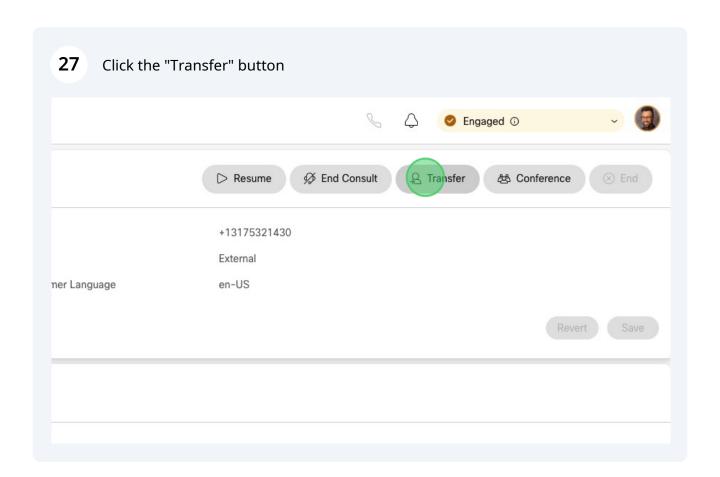

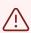

CONTIGENCY: If you reach a voice mailbox when attempting to transfer a call, leave a detailed voice message with the caller's phone number. Click the "End Consult" button and inform the caller you were unable to reach anyone, but you'll have someone give them a call back as soon as possible.